## **Using the Fritz Media System**

The "Fritz Media System" is used to produce a new generation of chess lessons and lectures, where top players and coaches are able to move the pieces around while they are speaking.

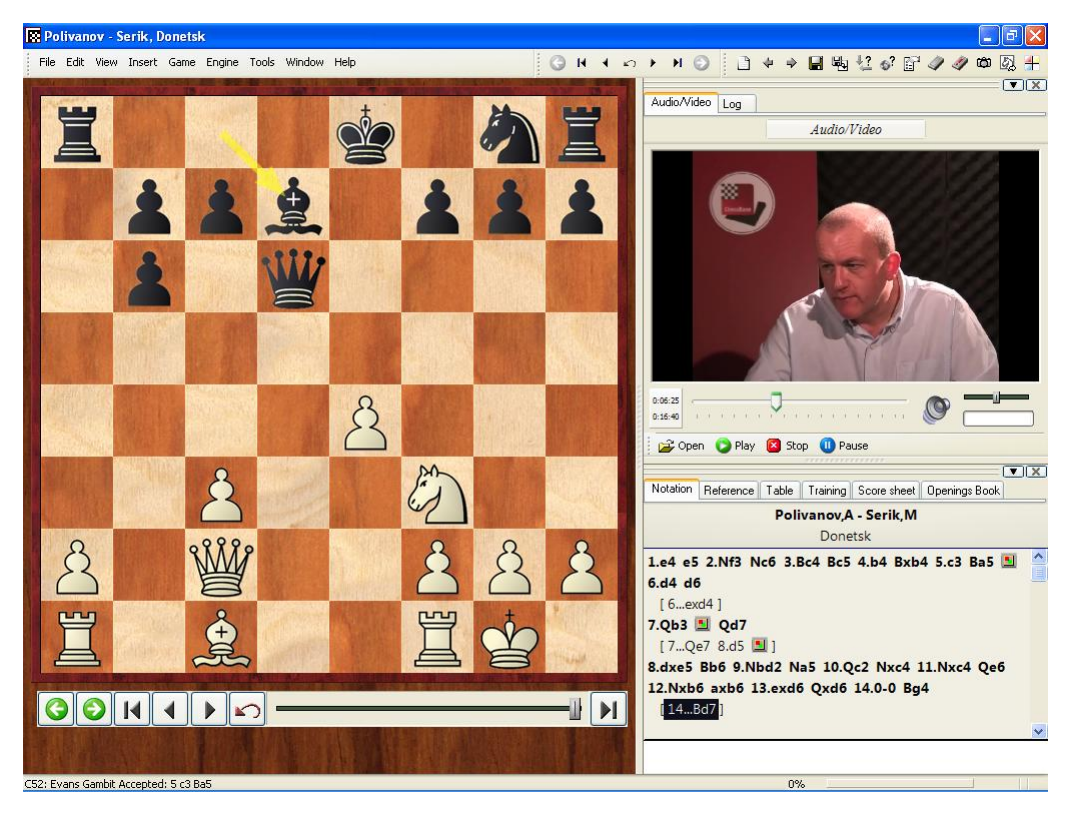

When you view a Fritz Media file, you'll see a video of the coach/player commenting on games and making chess moves on their computer, and these moves appear on your chessboard on screen, alongside the video. They can use coloured arrows and squares and these, too, appear on your board. In effect, you have a chess player at your side, talking to you and manipulating the display on your screen to illustrate their points.

Now, while the Fritz Media disks would fit in a standard DVD player, this would be somewhat missing the point. When played on a PC (especially alongside Chessbase 10 or any of the current "Fritz family"<sup>†</sup> programs) you open up a whole new world of useful and practical possibilities!

Fritz Media DVDs cover a huge range of topics, such as strategy; endgames; biographies of great players; and a whole host of disks covering specific openings.

You can access the lessons by opening the database\*. Generally, you will be able to choose the "database text". Opening it will reveal the lessons in sequential order (and start up the videos if you click on them), or instructions on how to use the database. If you're only interested in one particular chapter, you can go straight there by clicking File => Open => Chess Media File

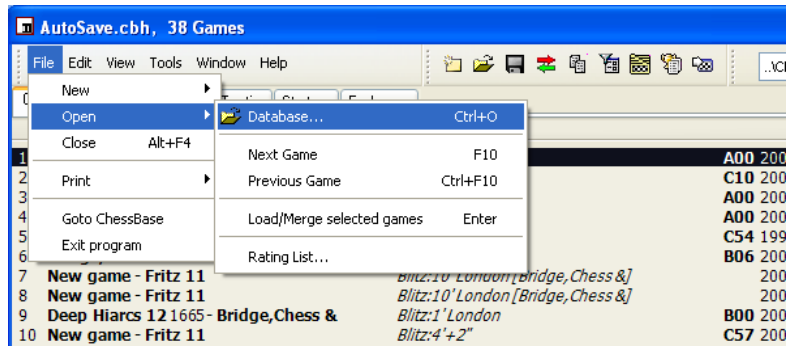

\*To open the database, start Fritz 11 (or any of the "Fritz family"), hit F12 to access the database section then click File=>Open=>Database and browse to the DVD. Now open the database(s) (It has the extension ".cbh") from the disk.

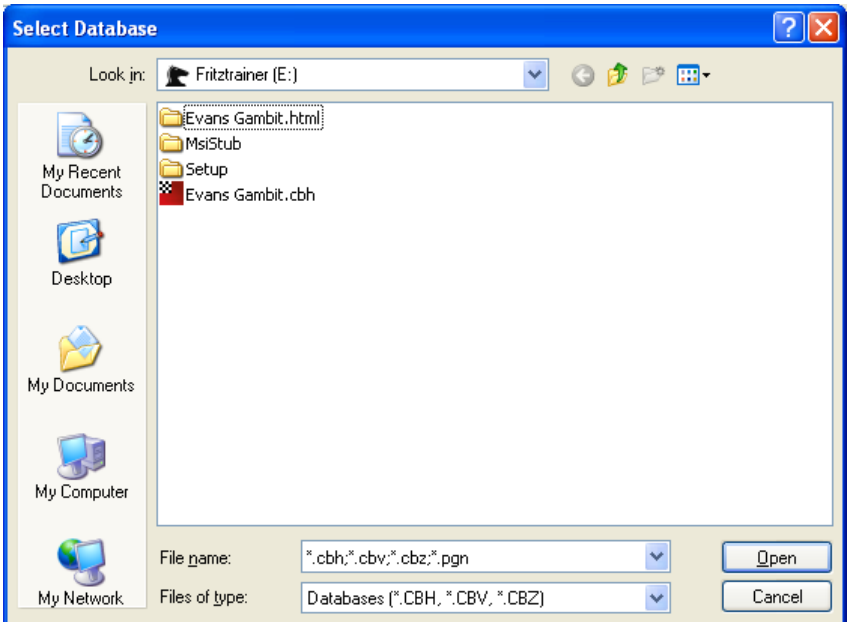

If the Media System window does not open by itself you can do this manually, using "Window – Panes – Chess Media System". There are buttons at the bottom of the screen for opening new files, playing, stopping, etc.

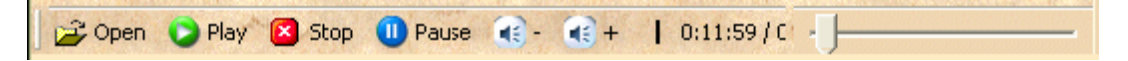

If you don't have Chessbase of one of the "Fritz family" programs on your computer, you can install the separate reader from the DVD by starting the setup program ("setup.exe) which can be located on the disk itself. If the DVD is in your tray and you can browse to it with Windows explorer, Fritz will be able to do that as well as it simply uses the Windows interface to open files.

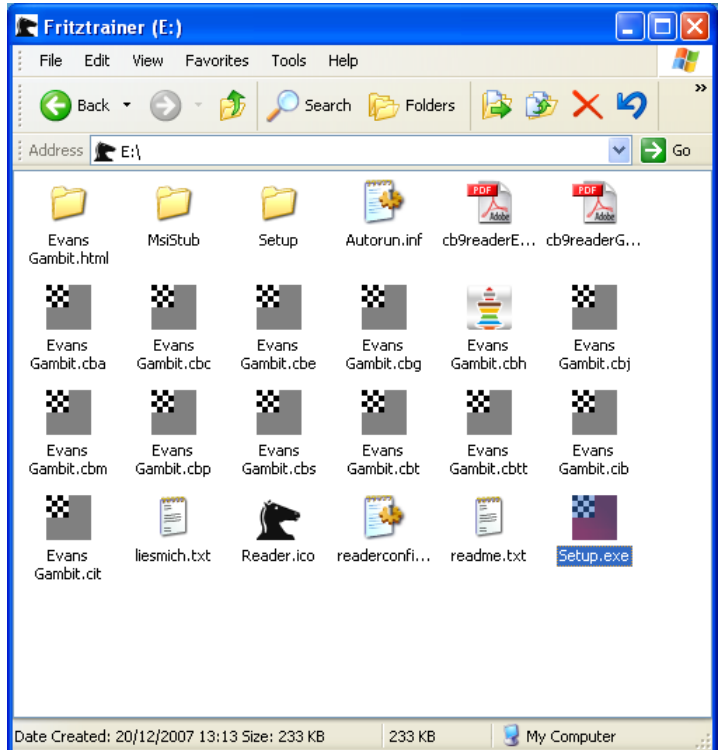

One of the many great features is that you can set up the screen display the way that you prefer it. You can alter the colours of the board and pieces, add or remove other information panes, and move the video pane wherever you like. This is a big advantage over the old-style chess videos, in which you're stuck with whatever on-screen board the producers offer!

At any stage, you can pause the game and save it in a separate database. You can also analyse the position on the board with the help of a chess engine – which will make the process even more productive. However, please do save your analysis in a separate database before you continue or it will be overwritten by the game that is being replayed.

You can browse the great list of titles on offer from ChessbaseUSA on our website. This is chess like you've never seen it before - enjoy!

Ŧ *"Fritz family" programs include: Fritz 11, Hiarcs 12, Rybka 3, Shredder 11, Junior 10 etc*